Автор: lena

Для перевірки кваліфікованого електронного підпису - завантажте файли "Фінансова звітність за 2021 рік" та "Кваліфікований електронний підпис" на свій комп'ютер. Перейдіть за цим посиланням , оберіть файл засвідчений електронним підписом та слідуйте подальшим інструкціям, що вказані на сайті.

**Фінансова звітність за 2021 рік**

## **[Кваліфікований електронний п](images/fzvit/2021.pdf)ідпис**

.<br>Додаток 1<br>по Націона одаток 1<br>> Національного положення (стандарту) бухгалтерського<br>Snixy 25 '''Спрощена фінансова звітність''<br>гункт 4 розділу I)

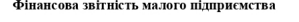

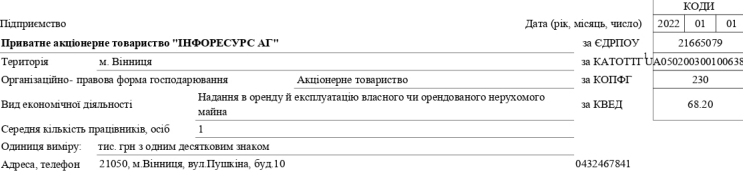

## 1.Баланс на 31.12.2021 р.

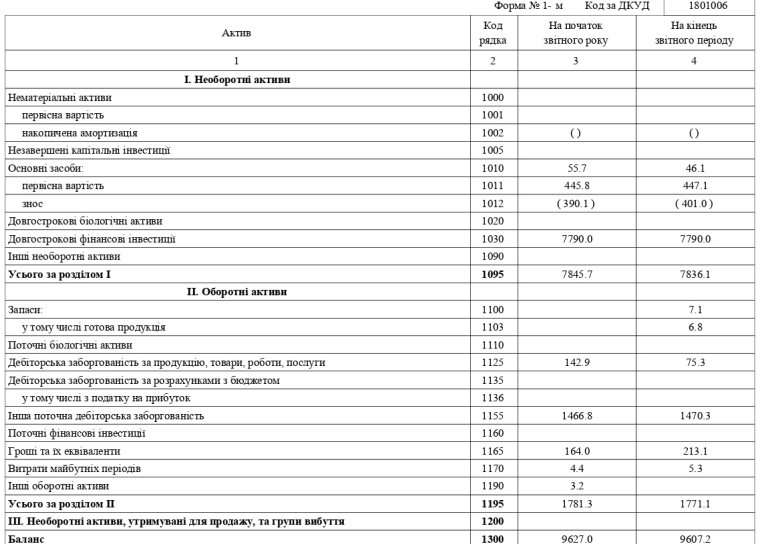

## Автор: lena 04.10.2022 20:35 - Обновлено 05.04.2024 17:28

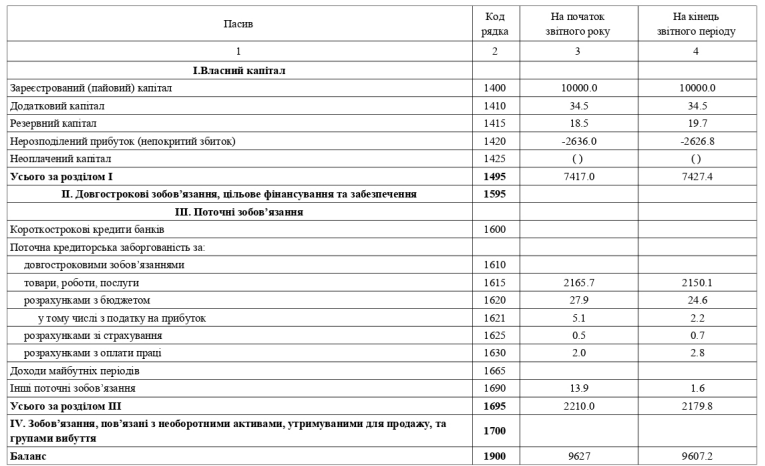

## 2. Звіт про фінансові результати $\frac{2021}{3}$ р.

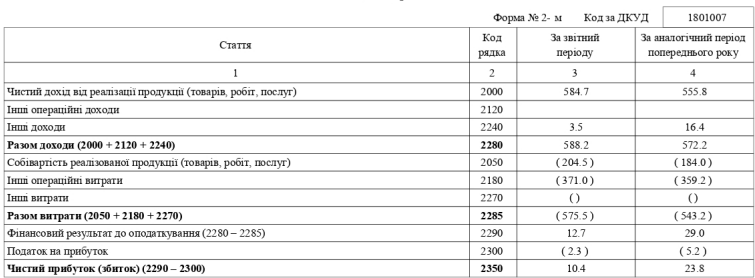

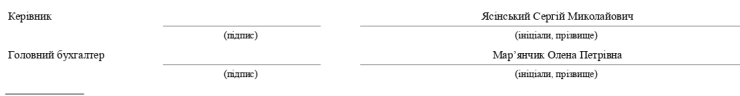

 $\overline{1}$ Кодифікатора адміністративно- територіальних одиниць та територій територіальних громад